- 1. Do gniazda oznaczonego symbolem **F1** podłączyć czujnik konduktometryczny.
- 2. Do gniazda oznaczonego symbolem **t** podłączyć czujnik temperatury.
- 3. Do gniazda oznaczonego symbolem **P** podłączyć zasilacz sieciowy.
- 4. Włączyć przyrząd naciskając przycisk "**ON/OFF**".
- 5. Wybór funkcji pomiarowej przewodności właściwej:
	- − nacisnąć i przytrzymać klawisz "**Function**" do momentu pojawienia się na wyświetlaczu nazwy aktualnie wybranej funkcji;
	- − naciskać klawisz "" do momentu pojawienia się na wyświetlaczu oznaczenia "Cnd";
	- − naciskać klawisz "<" do momentu pojawienia się na wyświetlaczu jednostek "mS";
	- − wrócić do trybu pomiarowego naciskając klawisz "**Function**".
- 6. Wprowadzanie stałej naczyńka konduktometrycznego do pamięci konduktometru:
	- w trybie pomiaru przewodności właściwej nacisnąć jednocześnie klawisze "z" oraz "z" ha wyświetlaczu pojawią się symbole "k", "CAL" oraz wcześniej wprowadzona wartość stałej k;
	- klawiszami "∠" oraz "∠" wprowadzić nową wartość stałej k;
	- − wrócić do trybu pomiarowego naciskając klawisz "**Function**".
- 7. Pomiaru przewodności właściwej roztworu dokonuje się w następujący sposób:
	- − czujniki konduktometryczny i temperatury przepłukać starannie wodą destylowaną i osuszyć delikatnie za pomocą paska bibuły;
		- − umieścić oba czujniki w zlewce z roztworem badanym, utrzymując czujnik konduktometryczny w odległości min. 1 cm od dna i ścianek naczynia;
	- − wybrać funkcję pomiaru przewodności właściwej zgodnie z punktem 5.
	- − odczekać do ustabilizowania się wartości przewodności i odczytać wynik.

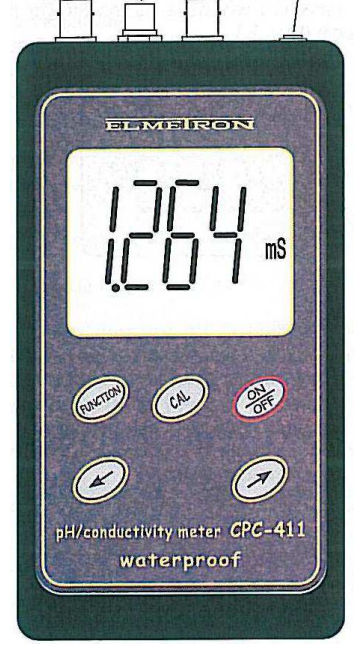

- 8. Po zakończeniu pracy z konduktometrem wyłączyć przyrząd naciskając przycisk "ON/OFF".
- 9. Odłączyć oba czujniki oraz zasilacz sieciowy. Opłukać czujniki starannie wodą destylowaną i osuszyć delikatnie za pomocą paska bibuły. Czujnik konduktometryczny umieścić w naczyniu, w którym jest przechowywany.

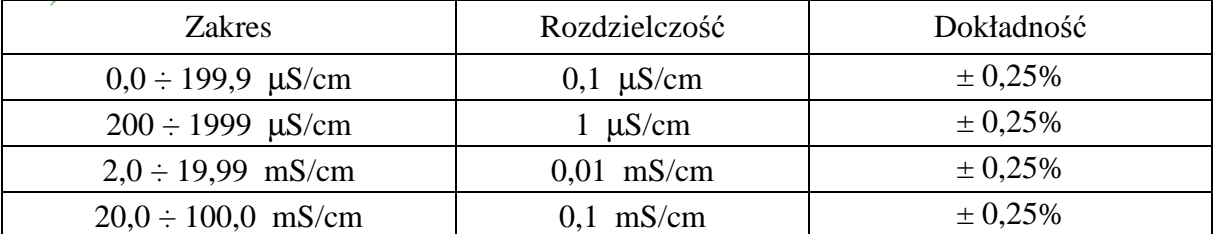

- 1. Do gniazda oznaczonego symbolem **F1** podłączyć czujnik konduktometryczny.
- 2. Do gniazda oznaczonego symbolem **t** podłączyć czujnik temperatury.
- 3. Do gniazda oznaczonego symbolem **P** podłączyć zasilacz sieciowy.
- 4. Włączyć przyrząd naciskając przycisk "**ON/OFF**".
- 5. Wybór funkcji pomiarowej przewodności właściwej:
	- − nacisnąć i przytrzymać klawisz "**Function**" do momentu pojawienia się na wyświetlaczu nazwy aktualnie wybranej funkcji;
	- − naciskać klawisz "" do momentu pojawienia się na wyświetlaczu oznaczenia "Cnd";
	- − naciskać klawisz "<" do momentu pojawienia się na wyświetlaczu jednostek "mS";
	- − wrócić do trybu pomiarowego naciskając klawisz "**Function**".
- 6. Wprowadzanie stałej naczyńka konduktometrycznego do pamięci konduktometru:
	- w trybie pomiaru przewodności właściwej nacisnąć jednocześnie klawisze "z" oraz "z" ha wyświetlaczu pojawią się symbole "k", "CAL" oraz wcześniej wprowadzona wartość stałej k;
	- klawiszami "∠" oraz "∠" wprowadzić nową wartość stałej k;
	- − wrócić do trybu pomiarowego naciskając klawisz "**Function**".
- 7. Pomiaru przewodności właściwej roztworu dokonuje się w następujący sposób:
	- − czujniki konduktometryczny i temperatury przepłukać starannie wodą destylowaną i osuszyć delikatnie za pomocą paska bibuły;
		- − umieścić oba czujniki w zlewce z roztworem badanym, utrzymując czujnik konduktometryczny w odległości min. 1 cm od dna i ścianek naczynia;
	- − wybrać funkcję pomiaru przewodności właściwej zgodnie z punktem 5.
	- − odczekać do ustabilizowania się wartości przewodności i odczytać wynik.

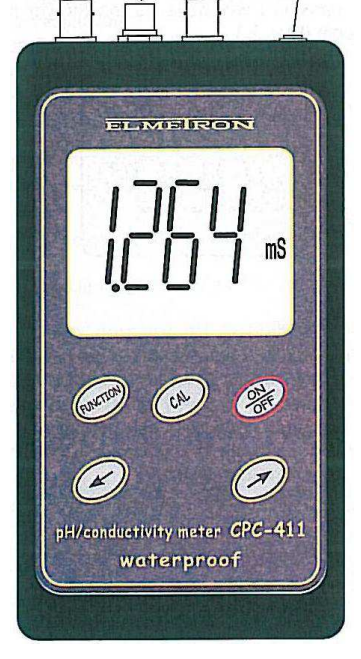

- 8. Po zakończeniu pracy z konduktometrem wyłączyć przyrząd naciskając przycisk "ON/OFF".
- 9. Odłączyć oba czujniki oraz zasilacz sieciowy. Opłukać czujniki starannie wodą destylowaną i osuszyć delikatnie za pomocą paska bibuły. Czujnik konduktometryczny umieścić w naczyniu, w którym jest przechowywany.

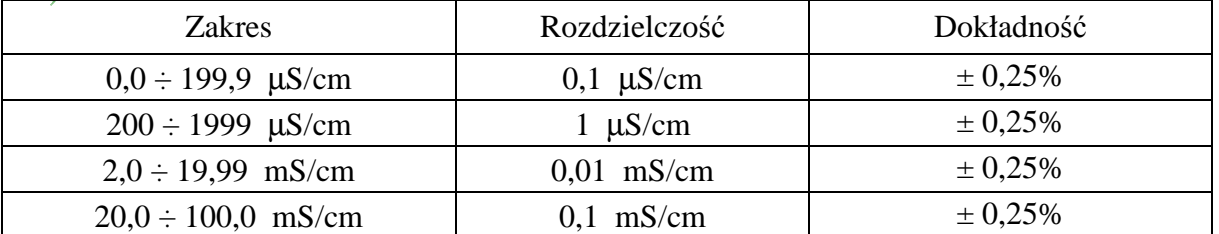

- 1. Do gniazda oznaczonego symbolem **F1** podłączyć czujnik konduktometryczny.
- 2. Do gniazda oznaczonego symbolem **t** podłączyć czujnik temperatury.
- 3. Do gniazda oznaczonego symbolem **P** podłączyć zasilacz sieciowy.
- 4. Włączyć przyrząd naciskając przycisk "**ON/OFF**".
- 5. Wybór funkcji pomiarowej przewodności właściwej:
	- − nacisnąć i przytrzymać klawisz "**Function**" do momentu pojawienia się na wyświetlaczu nazwy aktualnie wybranej funkcji;
	- − naciskać klawisz "" do momentu pojawienia się na wyświetlaczu oznaczenia "Cnd";
	- − naciskać klawisz "<" do momentu pojawienia się na wyświetlaczu jednostek "mS";
	- − wrócić do trybu pomiarowego naciskając klawisz "**Function**".
- 6. Wprowadzanie stałej naczyńka konduktometrycznego do pamięci konduktometru:
	- w trybie pomiaru przewodności właściwej nacisnąć jednocześnie klawisze "z" oraz "z" ha wyświetlaczu pojawią się symbole "k", "CAL" oraz wcześniej wprowadzona wartość stałej k;
	- klawiszami "∠" oraz "∠" wprowadzić nową wartość stałej k;
	- − wrócić do trybu pomiarowego naciskając klawisz "**Function**".
- 7. Pomiaru przewodności właściwej roztworu dokonuje się w następujący sposób:
	- − czujniki konduktometryczny i temperatury przepłukać starannie wodą destylowaną i osuszyć delikatnie za pomocą paska bibuły;
		- − umieścić oba czujniki w zlewce z roztworem badanym, utrzymując czujnik konduktometryczny w odległości min. 1 cm od dna i ścianek naczynia;
	- − wybrać funkcję pomiaru przewodności właściwej zgodnie z punktem 5.
	- − odczekać do ustabilizowania się wartości przewodności i odczytać wynik.

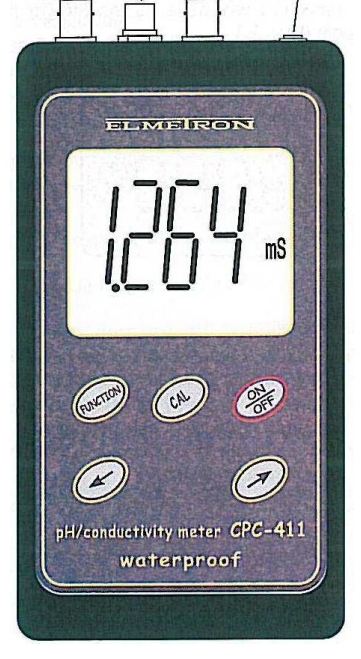

- 8. Po zakończeniu pracy z konduktometrem wyłączyć przyrząd naciskając przycisk "ON/OFF".
- 9. Odłączyć oba czujniki oraz zasilacz sieciowy. Opłukać czujniki starannie wodą destylowaną i osuszyć delikatnie za pomocą paska bibuły. Czujnik konduktometryczny umieścić w naczyniu, w którym jest przechowywany.

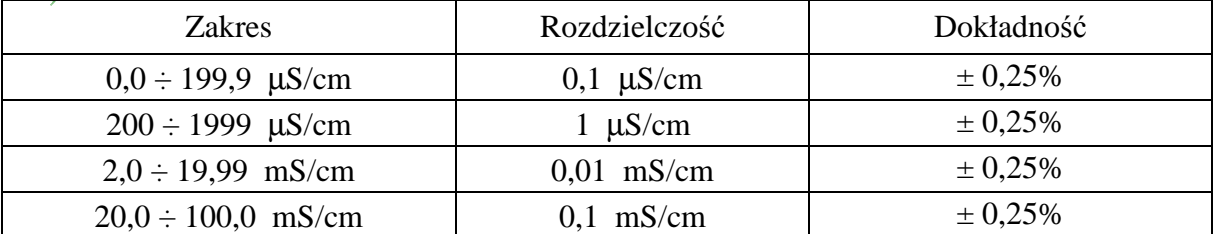

- 1. Do gniazda oznaczonego symbolem **F1** podłączyć czujnik konduktometryczny.
- 2. Do gniazda oznaczonego symbolem **t** podłączyć czujnik temperatury.
- 3. Do gniazda oznaczonego symbolem **P** podłączyć zasilacz sieciowy.
- 4. Włączyć przyrząd naciskając przycisk "**ON/OFF**".
- 5. Wybór funkcji pomiarowej przewodności właściwej:
	- − nacisnąć i przytrzymać klawisz "**Function**" do momentu pojawienia się na wyświetlaczu nazwy aktualnie wybranej funkcji;
	- − naciskać klawisz "" do momentu pojawienia się na wyświetlaczu oznaczenia "Cnd";
	- − naciskać klawisz "<" do momentu pojawienia się na wyświetlaczu jednostek "mS";
	- − wrócić do trybu pomiarowego naciskając klawisz "**Function**".
- 6. Wprowadzanie stałej naczyńka konduktometrycznego do pamięci konduktometru:
	- w trybie pomiaru przewodności właściwej nacisnąć jednocześnie klawisze "z" oraz "z" ha wyświetlaczu pojawią się symbole "k", "CAL" oraz wcześniej wprowadzona wartość stałej k;
	- klawiszami "∠" oraz "∠" wprowadzić nową wartość stałej k;
	- − wrócić do trybu pomiarowego naciskając klawisz "**Function**".
- 7. Pomiaru przewodności właściwej roztworu dokonuje się w następujący sposób:
	- − czujniki konduktometryczny i temperatury przepłukać starannie wodą destylowaną i osuszyć delikatnie za pomocą paska bibuły;
		- − umieścić oba czujniki w zlewce z roztworem badanym, utrzymując czujnik konduktometryczny w odległości min. 1 cm od dna i ścianek naczynia;
	- − wybrać funkcję pomiaru przewodności właściwej zgodnie z punktem 5.
	- − odczekać do ustabilizowania się wartości przewodności i odczytać wynik.

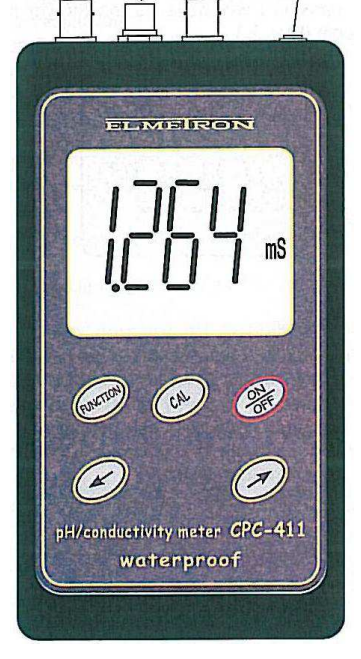

- 8. Po zakończeniu pracy z konduktometrem wyłączyć przyrząd naciskając przycisk "ON/OFF".
- 9. Odłączyć oba czujniki oraz zasilacz sieciowy. Opłukać czujniki starannie wodą destylowaną i osuszyć delikatnie za pomocą paska bibuły. Czujnik konduktometryczny umieścić w naczyniu, w którym jest przechowywany.

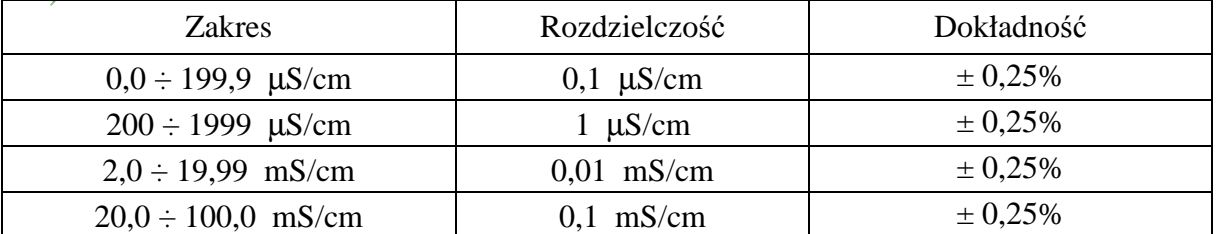